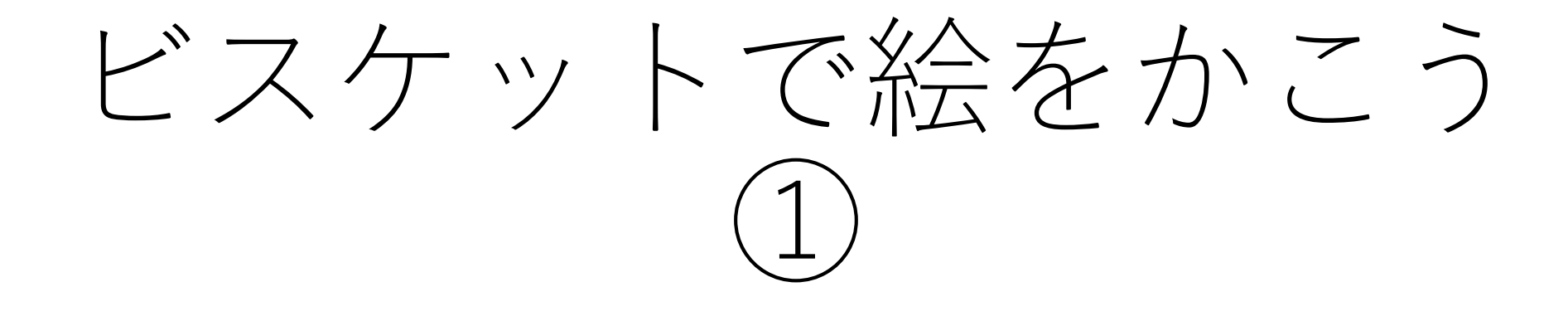

おうちの人といっしょにできるときにとりくんでください。 じかんわりとはちがうときに学習してもだいじょうぶです。

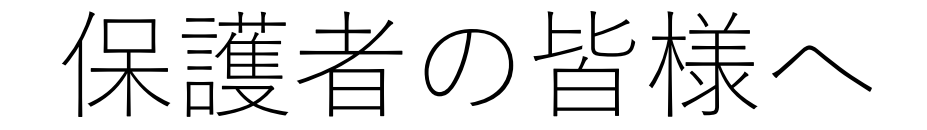

・ビスケットは、プログラミングを学ぶためのものです。 パソコンやスマートフォンやタブレットの画面上で好きな絵を描 き、その絵が動いたり、色が変わったり、変化したりするよう命 令(プログラム)します。

・ネット上での事故を防ぐため、ビスケットを起動する部分まで は保護者の方が行っていただきますようよろしくお願いいたしま す。 (起動後もお子さんの学習を見守ってあげてください。時 間割にとらわれず、ご都合のつく時間帯に取り組んでくださ  $\mathbf{U}$ <sup>2</sup>

## 2年生のみなさんへ

### ★つぎのやくそくをかならずまもってください★

①ビスケットいがいのことはしない。 かってにほかのことをしてしまうと、きけんなじこにつながる ことがあります。

②お手本のがめんとちがっていたり、すこしでもへんだな、おか しいなとおもったら、すぐにうごかすことをやめて、おうちの人 に見てもらう。

保護者の方へ(ビスケットを使うための準備)

①ビスケットのホームページを開く。 <https://www.viscuit.com/>

②スマートフォンやタブレットで使用する場合 ビスケットのホームページ上からダウンロードする。 (無料のアプリです。)

③パソコンで使用する場合 ビスケットのホームページ上の「やってみる」を クリックする。

ビスケットであそぶ やってみる だれでも簡単に楽しめるプログラミングの世界へようこそ! はじめてあそ スマホ・タブレットではじめての場合は、Viscuitのアプリをインストールしてください。準備 App Store ができたら上の「やってみる」からはじめよう! パソコンのブラウザ上で使う場合はそのまま。パソコンにアプリをインストールする場合は右 ダウンロード▶ 記よりダウンロードしてください。別途Adobe AIRが必要です。 ▶ Adobe AIRをダウンロード

がくしゅうするばしょのえらびかた

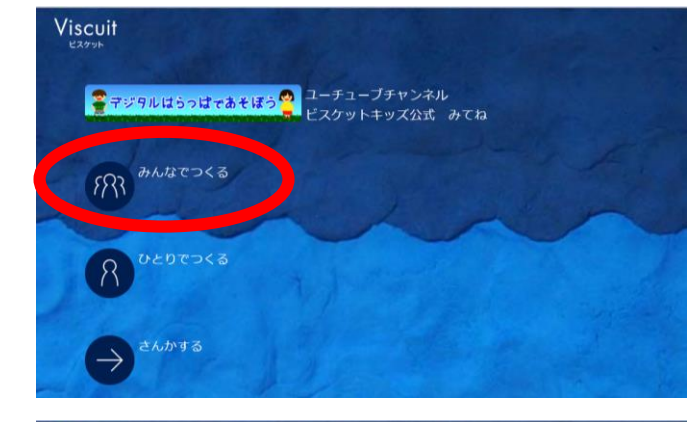

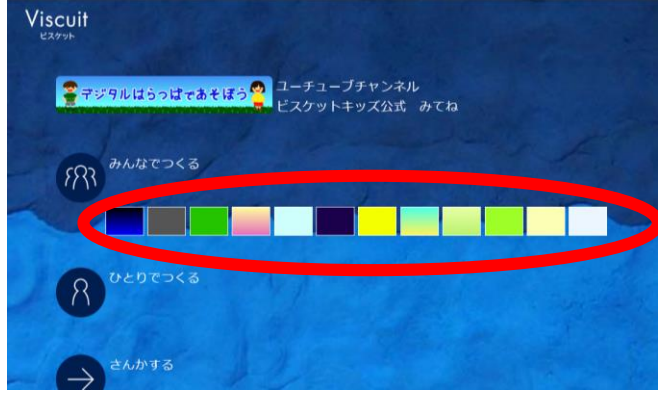

# Viscuit <mark>る</mark> デジタルはらっぱであそぼう <mark>ヘ</mark>コーチューブチャンネル<br>ビスケットキッズ公式 みてね  $\mathbb{R}^3$  anoses

### ①「みんなでつくる」をタップ(クリック)する。

#### ②すきな色をえらんでタップ(クリック)する。 えらんだ色のがめんに絵をかくことになります。 (絵のはいけい)

③えんぴつのマークをタップ(クリック)する。

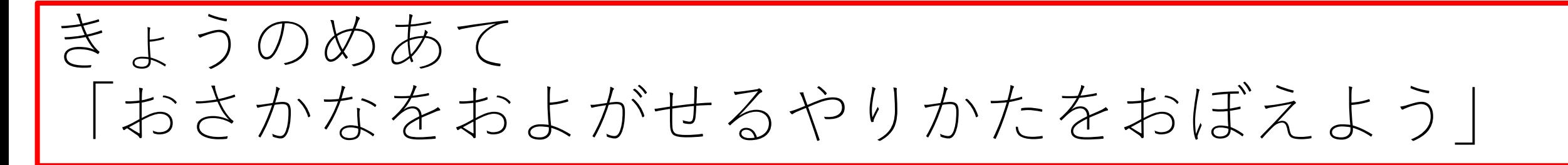

#### まずは、えんぴつマークをタップ(クリック)する。

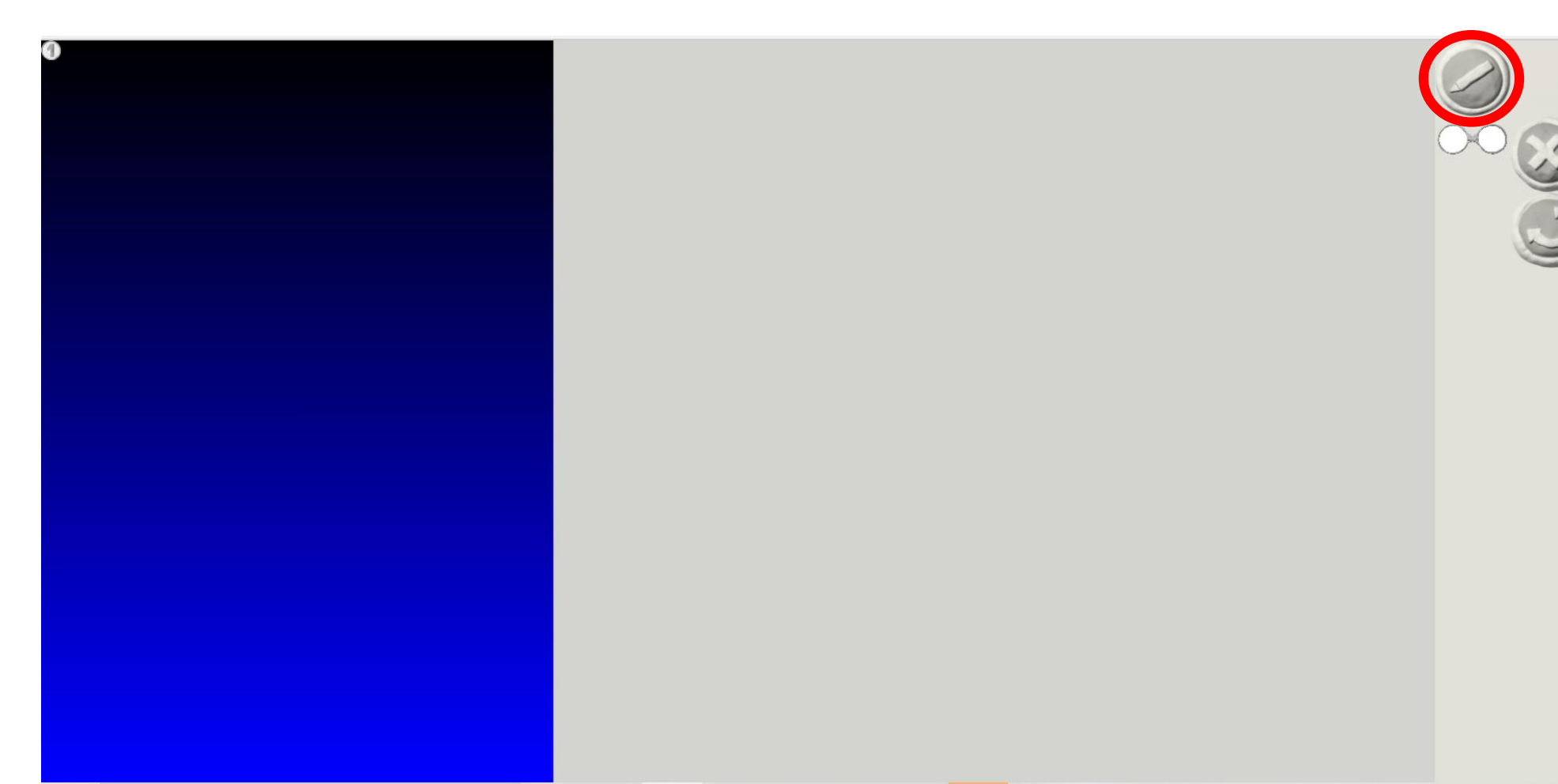

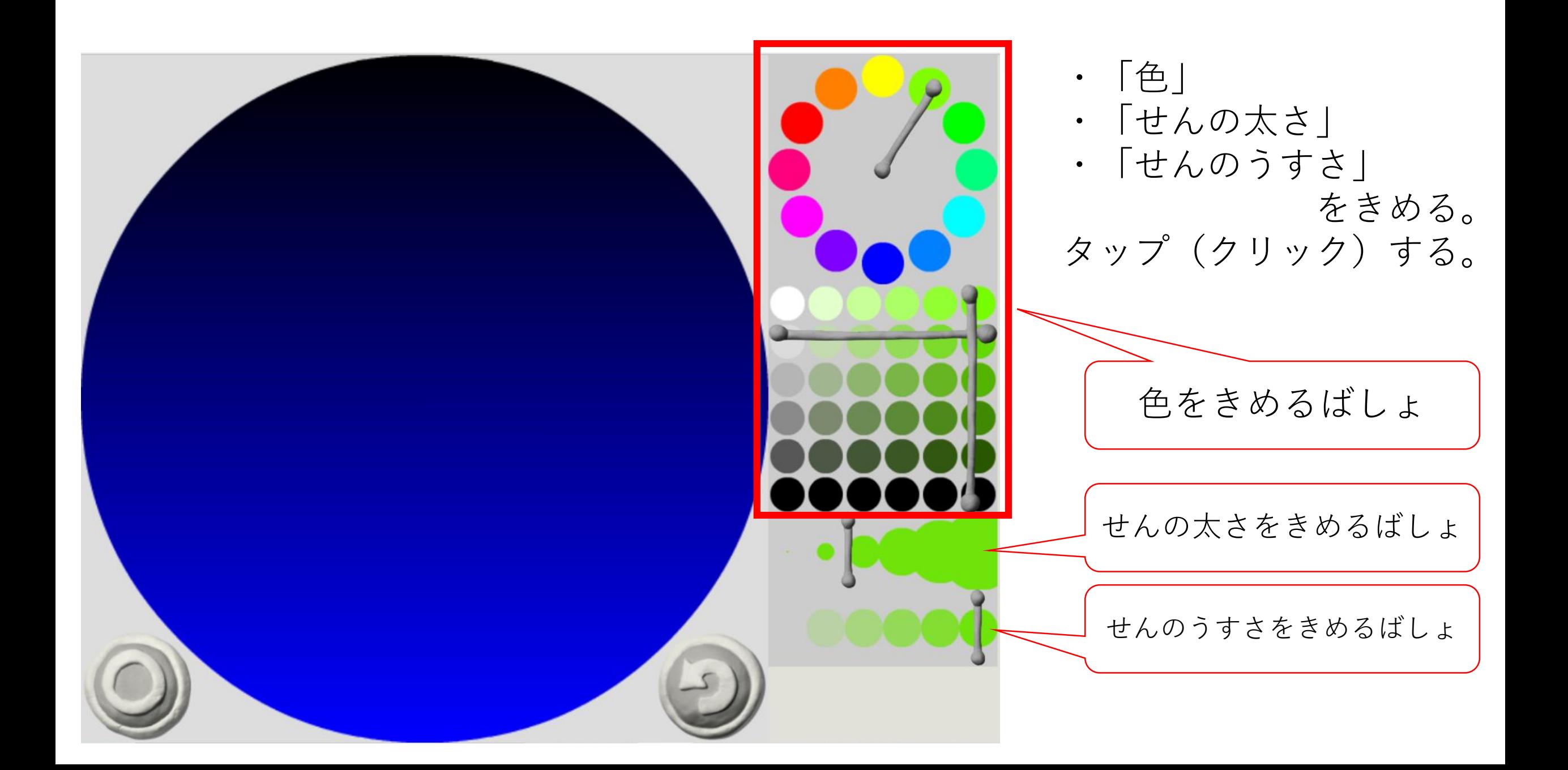

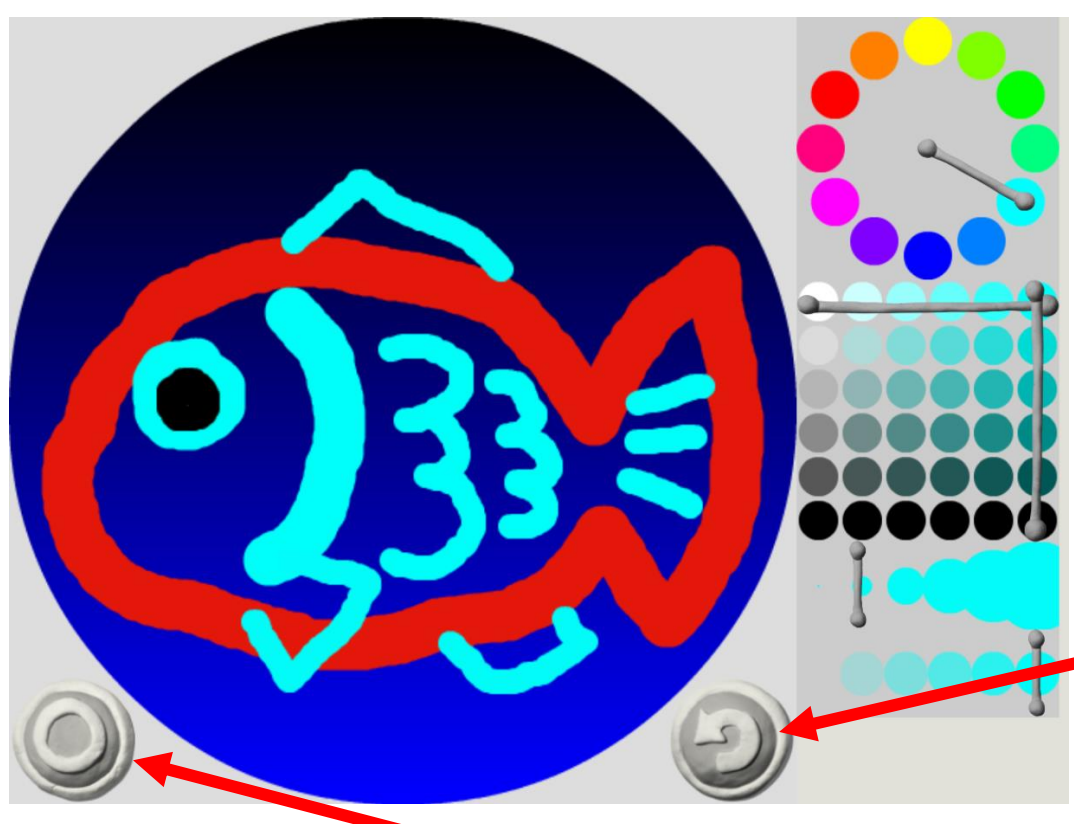

●すきな絵をかく 【パソコンをつかう人】 クリックしながらうごかすと、せんがかけます。

【スマートフォン・タブレットをつかう人】 ゆびでタッチするとそのままかけます。

●かきなおしたいとき 「やじるし」のボタンをタッチ(クリック) すると、一つまえにもどります。

●かんせいしたら 「まる」のボタンをタッチ(クリック)します。

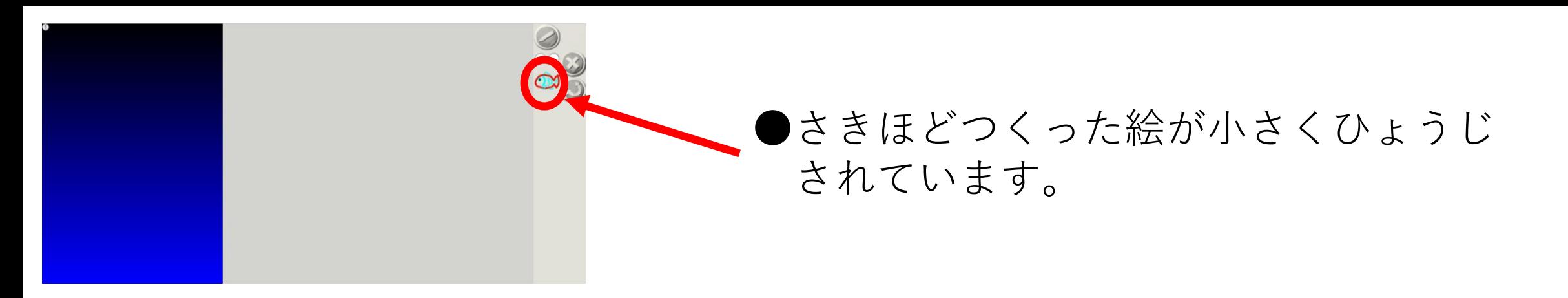

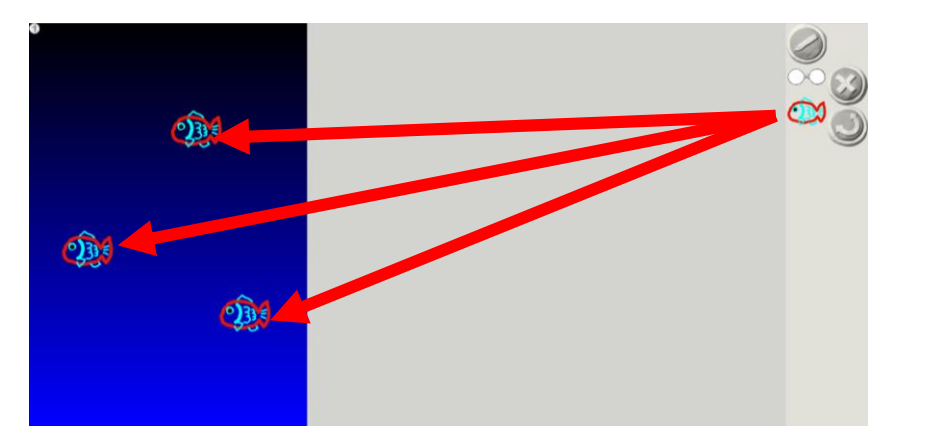

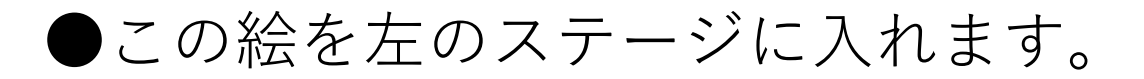

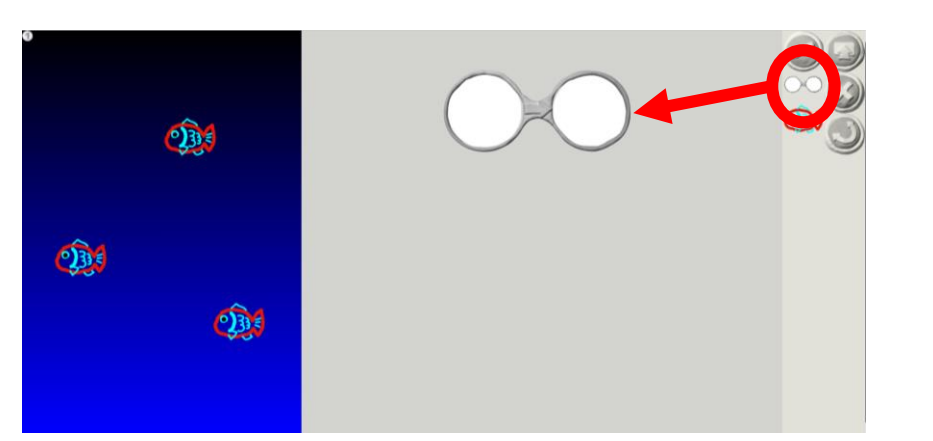

●となりのメガネおきばにメガネを一つ 入れます。

☆メガネが絵にうごきかたをめいれいする ためのどうぐです。

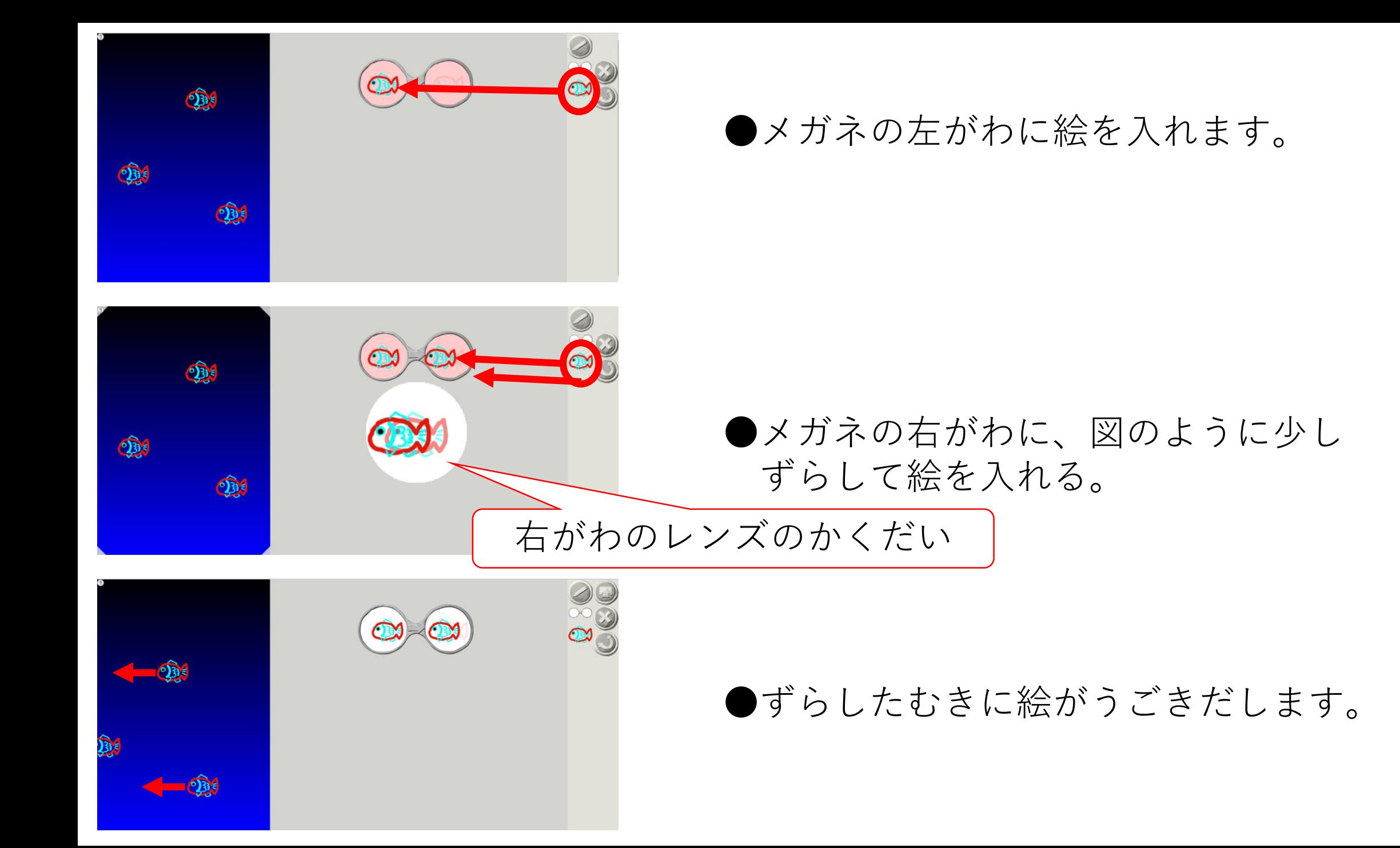

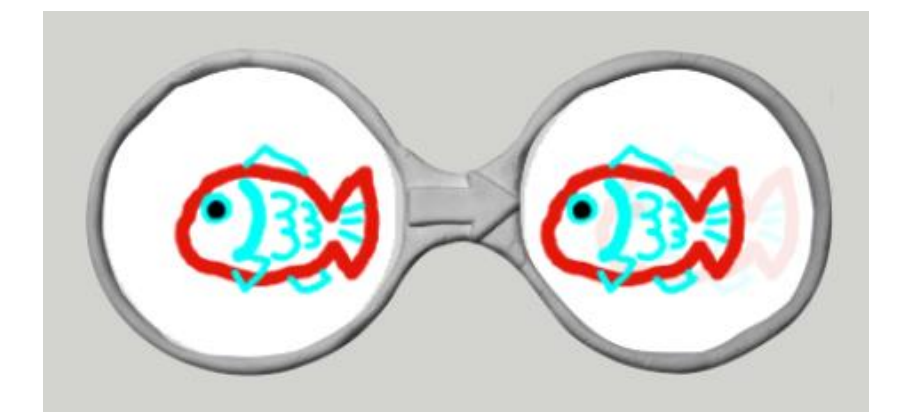

いろいろなうごきのめいれい(プログラム)

#### ●ゆっくりまえにすすむプログラム

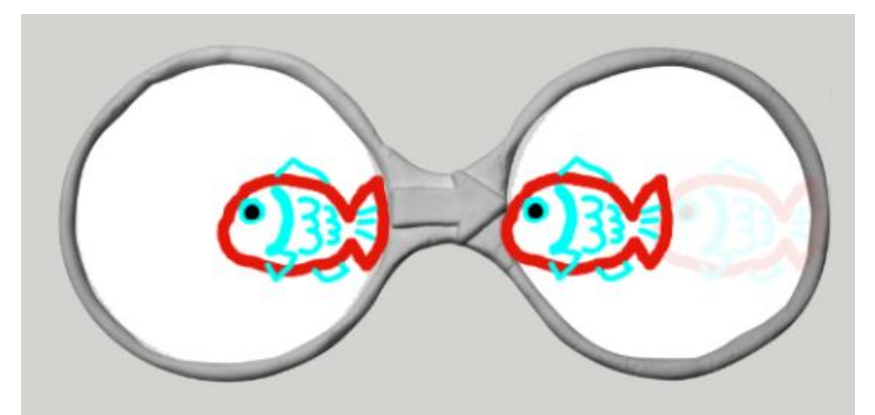

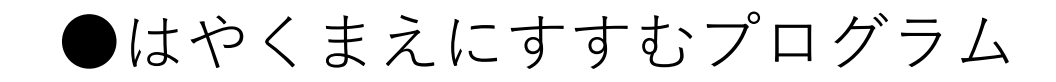

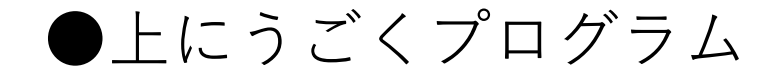

※ほかにもいろいろなうごきを プログラムしてみよう!

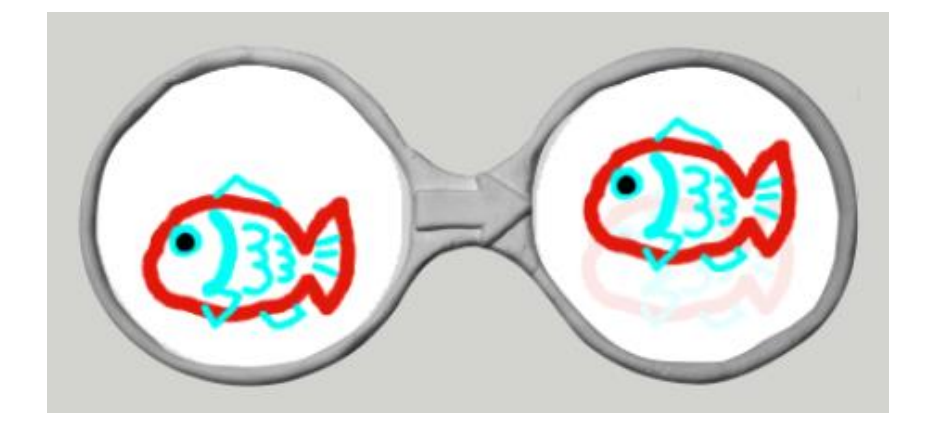

☆これまでのてじゅんをくりかえす 絵をかく→ステージに入れる→メガネでうごきをめいれい(プログラム)する

下のような絵をつくることができます。さあ、やってみましょう!

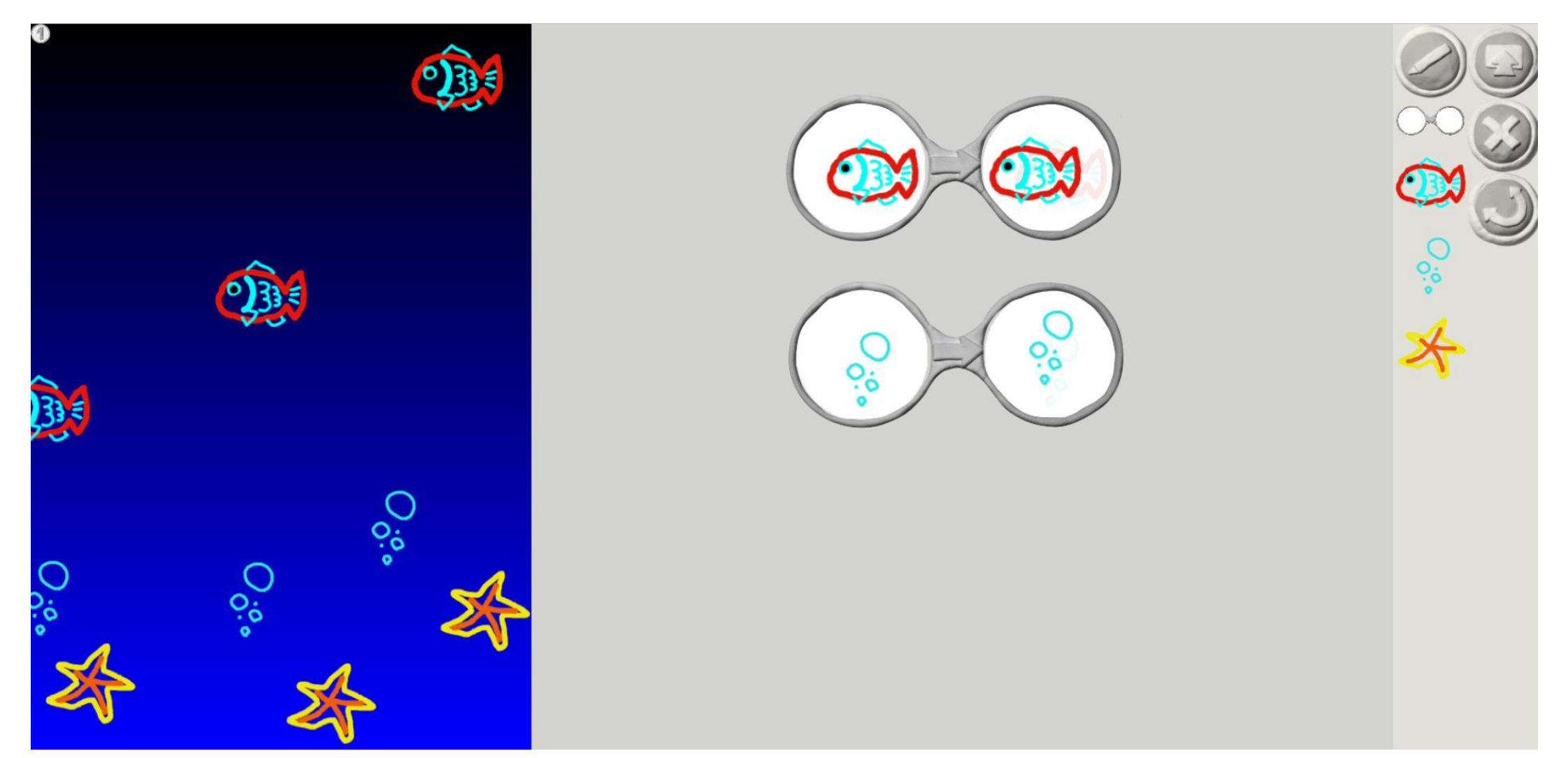

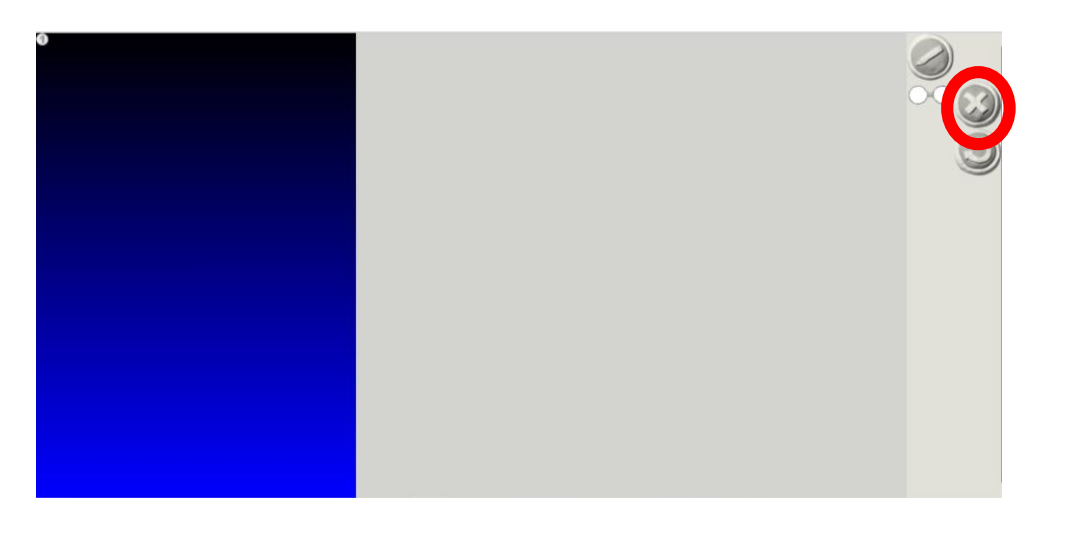

#### 【さいしょからつくりなおしたいとき】

#### ●ばつマークをタップ(クリック)する

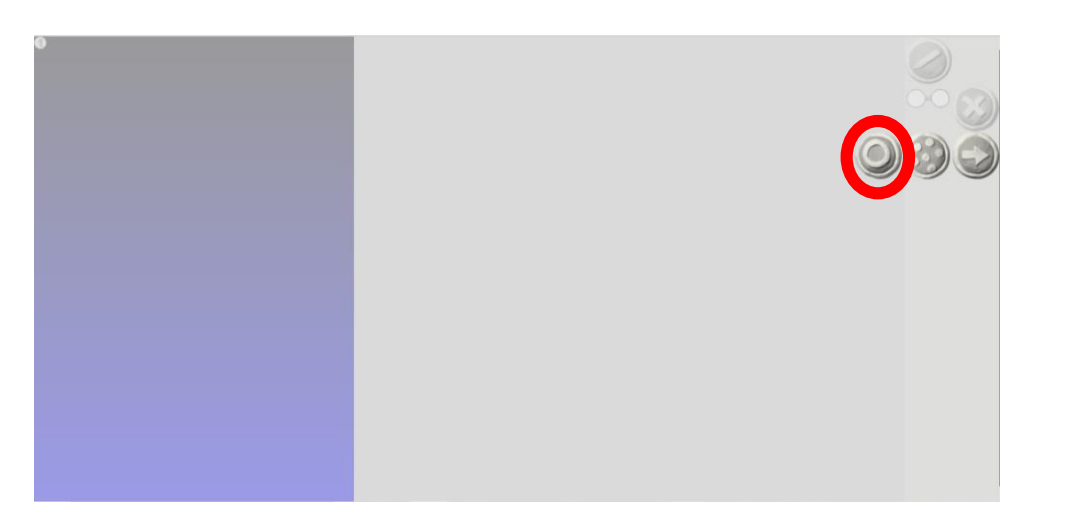

#### ●まるマークをタップ(クリック)する